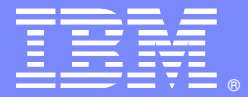

IBM Software Group

### **IBM HTTP Server - Certificates and the Secure Sockets Layer (SSL) - session#2**

## Robert BorettiAdvisory Software Engineer

WebSphere® Support Technical Exchange

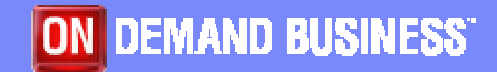

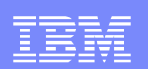

## Today's Agenda

- Learn How to...
	- **Configure the Secure Sockets Layer within** IBM® HTTP Server 6.x.

Client ---SSL--(443)IHS

- **Specifically Learn..** 
	- what **directives** are required to enable an SSL website in the web server's configuration file (httpd.conf)
	- **how to enable "multiple"** SSL *virtualhosts* (websites)

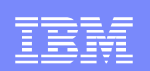

#### Today's Agenda (continued..)

- how to enable SSL **client authentication**
- how to limit encryption at **128bit** or **higher** for optimal security
- how to **automatically** redirect non-SSL clients over SSL

**Brief overview..** 

SSL within the **WebSphere**® **HTTP plugin**

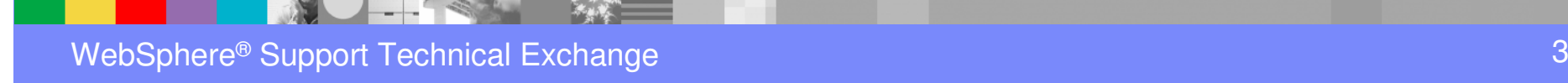

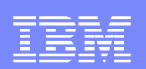

## First Things First..

- What is SSL and How does the handshake work?
	- **If** the **secure sockets Layer** is an *encryption protocol* used to..
		- **encrypt** sensitive data between the client and the IBM HTTP Server
		- **prevent** third parties from reading the data even if it is intercepted in route
		- **enable** clients the ability to authenticate the *identity* of the web server

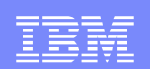

- **for data** between a client and web server to be secured over SSL, the two parties must first **exchange** private and public keys
- $\blacktriangleright$  the *method* of exchanging *public* and *private* keys is commonly referred to as the **handshake** (see diagram on next slide)

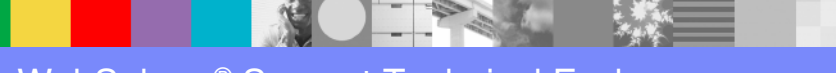

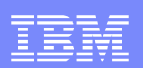

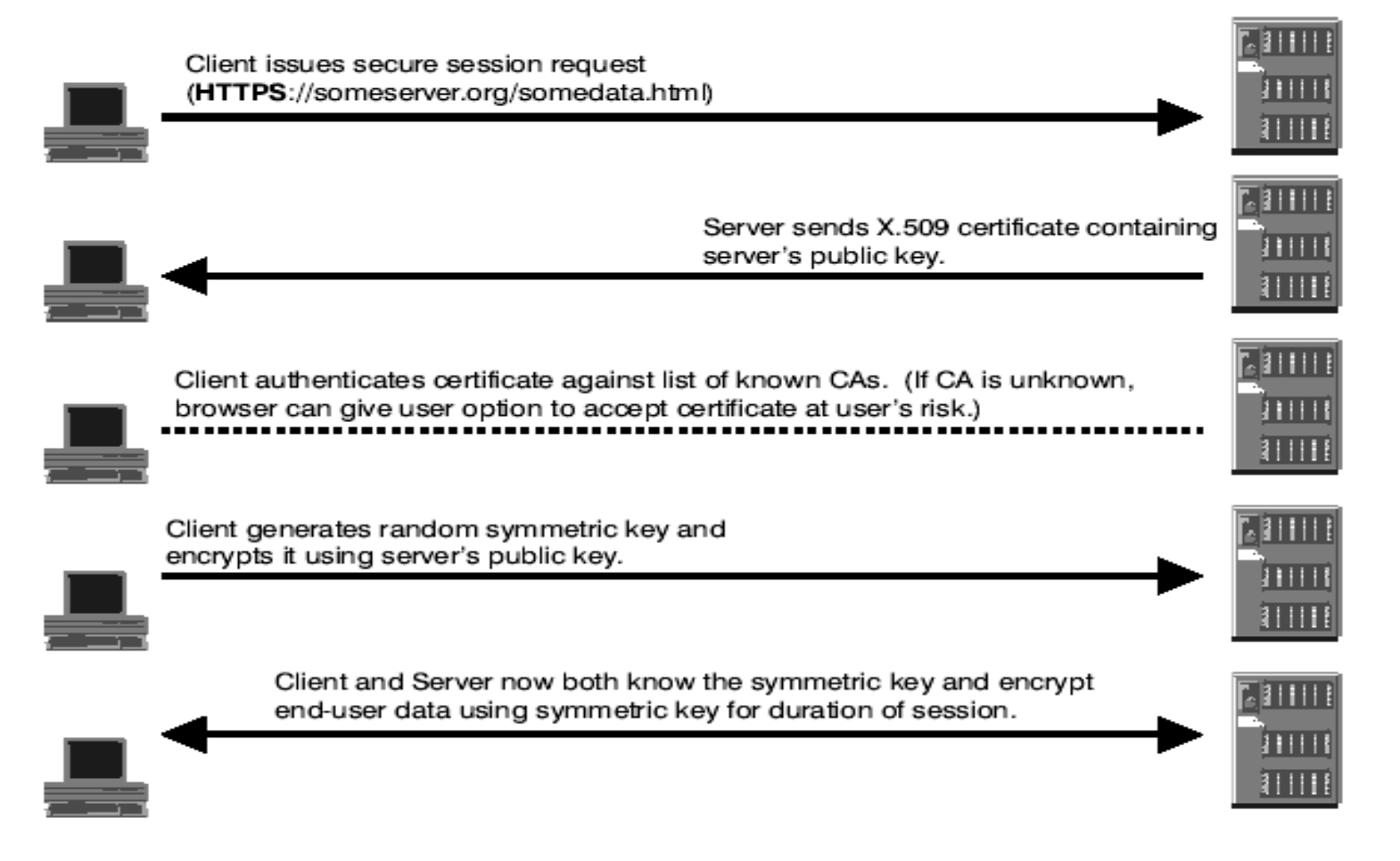

WebSphere® Support Technical Exchange

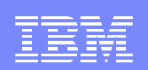

## Next, Let's Get Busy..

- what **directives** are required to enable an SSL website in the web server's *configuration* file (httpd.conf)?
- how can I enable **"multiple"** SSL virtualhosts (websites)?
- how do I enable SSL **client authentication**?
- how can I limit encryption at **128bit** or higher for optimal security?
- what is needed to **"automatically"** redirect non-SSL clients over SSL?

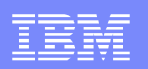

what directives are required to enable an SSL website in the web server's configuration file (httpd.conf)?

- Create ahead of time..
	- **Per the previous session, a keyfile (e.g.**<br>key kdb) will need to be created along wi key.kdb) will need to be created along with a **server certificate**, using the *IBM Key Management* Utility
- **Define an** *ipaddress:port* you want to use for SSL by adding a **Listen** directive
	- example: Listen 123.45.67.89:443

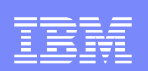

- **Next, add or uncomment** the SSL loadmodule LoadModule ibm\_ssl\_module modules/mod\_ibm\_ssl.so
- Now, create <sup>a</sup>**virtualhost** stanza with the ipaddress:port you have designated for SSL along with the following directives
	- **ServerName -** defines the website name for this virtualhost
	- **SSLEnable** enables this virtualhost for secure communication
	- **SSLClientAuth None** Indicates that client authentication is<br>disabled This masse that the client brauser is not required to disabled. This means that the client browser is not required to pass a client certificate during the handshake. Most sites do not require client authentication.

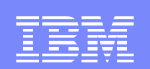

**Example: basic virtualhost configuration for SSL** 

<VirtualHost 123.45.67.89:443> ServerName robo.raleigh.ibm.com**SSLEnable**  SSLClientAuth None</VirtualHost>

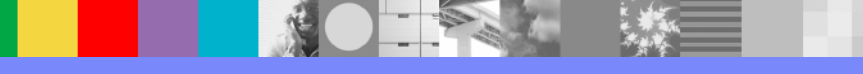

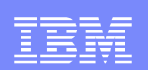

- **Finally, you need to add some** *additional* **directives** which can be placed **outside** the virtualhost stanza
	- **SSLDisable** In the Global Scope; indicates SSL is discribed outside the virtual heat. disabled outside the virtualhost
	- **KeyFile -** In the Global Scope; points to the key database file that contains the personal server certificates required by the browser during an SSL handshake
	- **SSLV2Timeout -** Sets the timeout for SSL Version 2 session IDs
	- **SSLV3Timeout -** Sets the timeout for SSL Version 3 session IDs

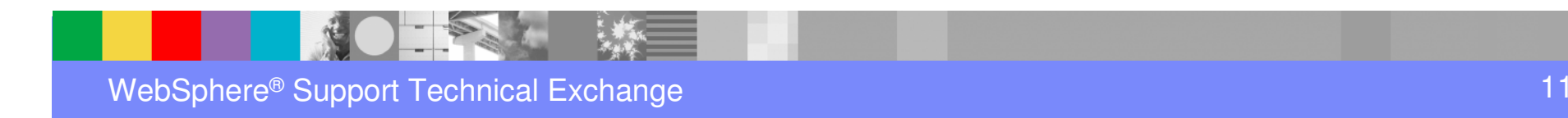

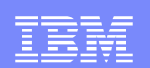

**Putting it all together..** 

LoadModule ibm\_ssl\_module modules/mod\_ibm\_ssl.so

Listen 123.45.67.89:443

<VirtualHost 123.45.67.89:443> ServerName robo.raleigh.ibm.com**SSLEnable**  SSLClientAuth None</VirtualHost>

**SSLD**isable KeyFile "c:/program files/ibm http server/key.kdb"SSLV2Timeout 100SSLV3Timeout 1000

#### how can I enable "multiple" SSL virtualhosts(websites)?

- **Enabling additional websites listening on the** same port (e.g. 443) requires..
	- a unique **ipaddress**
- In addition, the following *directives*..
	- **SSLServerCert -** Specifies the labelname of the certificate in the key database file that must be passed to the client browser during an SSL handshake. This is required when you have multiple certificates stored in the same key database file

OR

a unique **KeyFile** inside each SSL virtualhost

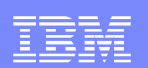

#### **Example: multiple SSL virtualhosts**

Listen 123.45.67.89:443

<VirtualHost 123.45.67.89:443> ServerName robo.raleigh.ibm.com**SSLEnable**  SSLServerCert robo SSLClientAuth None</VirtualHost>

Listen 123.45.67.90:443

<VirtualHost 123.45.67.90:443> ServerName robo2.raleigh.ibm.com**SSLEnable**  SSLServerCert robo2 SSLClientAuth None</VirtualHost>

**SSLD**isable KeyFile "c:/program files/ibm http server/key.kdb"SSLV2Timeout 100SSLV3Timeout 1000

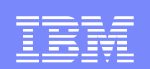

#### Another example: multiple SSL virtualhosts

Listen 123.45.67.89:443

<VirtualHost 123.45.67.89:443> ServerName robo.raleigh.ibm.com**SSLEnable**  KeyFile "c:/program files/ibm http server/key.kdb"SSLClientAuth None</VirtualHost>

Listen 123.45.67.90:443

<VirtualHost 123.45.67.90:443> ServerName robo2.raleigh.ibm.com**SSLEnable**  KeyFile "c:/program files/ibm http server/key2.kdb" SSLClientAuth None</VirtualHost>

**SSLD**isable SSLV2Timeout 100SSLV3Timeout 1000

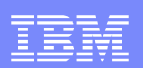

### how do I enable SSL client authentication?

**In an IBM HTTP Server environment, enabling SSL** client authentication can be accomplished using the **SSLClientAuth** directive as follows..

> <VirtualHost 123.45.67.89:443> ServerName robo.raleigh.ibm.com**SSLEnable**  SSLServerCert robo SSLClientAuth **Required**</VirtualHost>

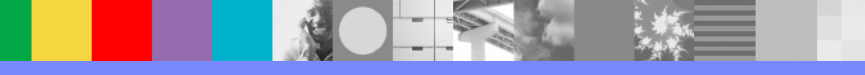

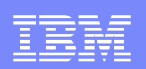

how can I limit encryption at 128bit or higher for optimal security?

- **Background:** 
	- If the *encryption level* in SSL is determined by the **cipher specification** used during the secure transaction
	- by default, IBM HTTP Server has a **built-in list** of cipher specifications to use for communicating with clients over Secure Sockets Layer (SSL)

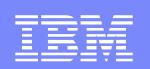

- $\blacktriangleright$  the *actual* cipher specification that is used for a particular client connection is selected from those which are **supported** by both IBM HTTP Server and the client
- some cipher specifications provide a **weaker level** of security than others, and might need to be *avoided* for security reasons

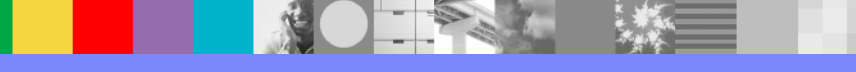

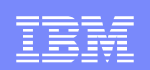

**The SSLCipherSpec** directive can be used to limit encryption to *128bit ciphers* or *higher*. If the client supports any of the ciphers listed, the handshake will succeed, if not, the handshake will fail

example of SSLv3 ciphers:

**3A** - SSL\_RSA\_WITH\_3DES\_EDE\_CBC\_SHA

(Triple-DES SHA (168-bit))

**35** - SSL\_RSA\_WITH\_RC4\_128\_SHA RC4

(SHA (128-bit))

**34** - SSL\_RSA\_WITH\_RC4\_128\_MD5 RC4

(MD5 (128-bit))

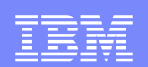

#### Example of using **SSLCipherSpec**

<VirtualHost 123.45.67.89:443> ServerName robo.raleigh.ibm.com**SSLEnable**  SSLServerCert robo SSLClientAuth None **SSLCipherSpec 34 SSLCipherSpec 35 SSLCipherSpec 3A**</VirtualHost>

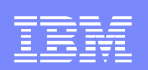

- $\Box$  In addition, **SSLCipherRequire** and **SSLCipherBan** can be used to limit access to particular *resources* based on the *cipher* which was used.
	- However, these directives should be used inside **directory**or **location** stanzas only. See example below..

<VirtualHost 123.45.67.89:443> ServerName robo.raleigh.ibm.com**SSLEnable**  <Location /mystuff/resume.html>**SSLCipherRequire 34 SSLCipherRequire 35 SSLCipherRequire 3A**</Location></VirtualHost>

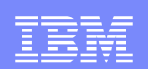

#### What is needed to "automatically" redirect non-SSL clients over SSL?

**In an IBM HTTP Server environment, there is a simple** way to redirect *incoming clients* from non-SSL to SSL using mod rewrite

LoadModule rewrite\_module modules/mod\_rewrite.so

RewriteEngine on RewriteCond %{SERVER\_PORT} =80RewriteRule ^(.\*) https://%{SERVER\_NAME}%{REQUEST\_URI }

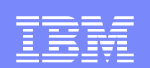

#### Last, But Not Least..

SSL within the WebSphere HTTP plug-in

Client ---SSL--(443)IHS | plug-in---SSL--(9443)WebSphere

- What is required in the WebSphere HTTP plug-in's configuration file (plugin-cfg.xml)?
- What is required in the WebSphere HTTP plug-in's keyfile (plugin-key.kdb)?

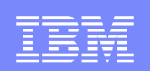

What is required in the WebSphere HTTP plug-in's configuration file (plugin-cfg.xml)?

- **Background:** 
	- the HTTP WebSphere plug-in running in the IBM HTTP Server acts as **client** to WebSphere.
	- ▶ the HTTP WebSphere plug-in communicates over SSL to the backend WebSphere Application Server port (e.g 9443)
	- **Since the plug-in is a client, the SSL between the plug-in←---ssl---→(9443)WebSphere**, is *separate* from the SSL between the  $\textsf{client}\texttt{<}\texttt{--}$ -ssI-- $\texttt{\rightarrow}$ (443)IHS

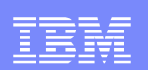

- **There are two requirements** for the HTTP plug-in client to be able to *parse* an *incoming* request received on *port* 443 and to then establish a *connection* over SSL to *port* 9443 (plugin-cfg.xml)
	- 1. **virtualhost** defined as \*:443 or hostname:443 example:

<VirtualHostGroup Name="default\_host">

**<VirtualHost Name="\*:443"/>**

<VirtualHost Name="\*:80"/>

</VirtualHostGroup>

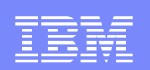

2. an **HTTPS transport** defined with the WebSphereSSL port and plugin-key.kdb used to store the certificate authority signer certificates. Also, the client certificates if *SSL mutual authentication* is enabled in WebSphere

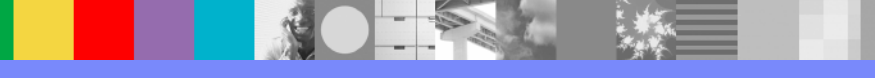

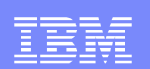

- Example: HTTPS transport (plugin-cfg.xml)
- <Transport Hostname="**robo.raleigh.ibm.com**" Port="**9443**" Protocol="**https**">
- <Property Name="keyring" Value="C:\Program Files\WebSphere\etc\pluginkey.kdb"/>
- <Property Name="stashfile" Value="C:\Program Files\WebSphere\etc\pluginkey.sth"/>
- </Transport>

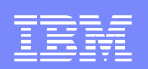

#### What is required in the WebSphere HTTP plug-in's keyfile (plugin-key.kdb)?

- As indicated previously, the WebSphere HTTP plug-in is a **client**, therefore, similar to a browser, the following must be true..
	- The plugin must be able to **authenticate** and **trust** the identity of the server it is connecting too over SSL. In this case WebSphere
	- The plugin must be able to **pass** a *client* certificate to WebSphere if client mutual authentication is enabled in WebSphere.

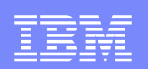

- This is where the plugin-key.kdb comes in.
	- If This keyfile is where the plugin stores it's list of trusted certificate authority signer certificates used to **validate** the server certificate passed by WebSphere during the handshake. These CA signer certificates are stored under the "signer certificates" section of the keyfile
	- This keyfile also is used to hold a certificate under the "personal certificates" section that can be **passed** to WebSphere as a client *certificate* if needed.

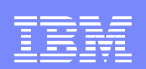

#### Let's Not Forget..

#### **Additional SSL information not covered today**

What is session id cache?

 http://publib.boulder.ibm.com/infocenter/wasinfo/v6r0/index.jsp?topic=/com.ibm.websphere.ihs.doc/info/ihs/ihs/cihs\_ensessid.html

▶ Getting started with the cryptographic hardware for SSL

 http://publib.boulder.ibm.com/infocenter/wasinfo/v6r0/index.jsp?topic=/com.ibm.websphere.ihs.doc/info/ihs/ihs/tihs\_cryptossl.html

#### ▶ SSL with LDAP

 http://publib.boulder.ibm.com/infocenter/wasinfo/v6r0/topic/com.ibm.websphere.ihs.doc/info/ihs/ihs/cihs\_sslandldap.html

#### ▶ SSL Certificate Revocation List

http://publib.boulder.ibm.com/infocenter/wasinfo/v6r0/topic/com.ibm.websphere.ihs.doc/info/ihs/ihs/cihs\_crlinssl.html

#### ▶ Reverse Proxy with SSL

 http://publib.boulder.ibm.com/infocenter/wasinfo/v6r0/topic/com.ibm.websphere.ihs.doc/info/ihs/ihs/tihs\_revprox.html

### Additional WebSphere Product Resources

- п Discover the latest trends in WebSphere Technology and implementation, participate in technically-focused briefings, webcasts and podcasts at: http://www.ibm.com/developerworks/websphere/community/
- $\mathcal{L}_{\mathcal{A}}$  Learn about other upcoming webcasts, conferences and events: http://www.ibm.com/software/websphere/events\_1.html
- $\mathcal{L}_{\mathcal{A}}$ Join the Global WebSphere User Group Community: http://www.websphere.org
- $\mathcal{L}_{\mathcal{A}}$  Access key product show-me demos and tutorials by visiting IBM Education Assistant: http://www.ibm.com/software/info/education/assistant
- $\mathcal{C}$ View a Flash replay with step-by-step instructions for using the Electronic Service Request (ESR) tool for submitting problems electronically: http://www.ibm.com/software/websphere/support/d2w.html
- r. Sign up to receive weekly technical My support emails: http://www.ibm.com/software/support/einfo.html

IBM Software Group

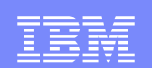

# Questions and Answers

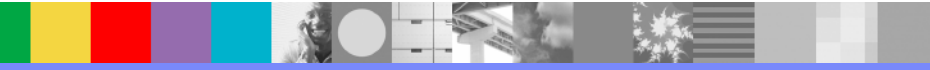